# **sec\_edgar\_download Documentation** *Release 0.1.0*

**Robert Rennison**

January 30, 2017

#### Contents

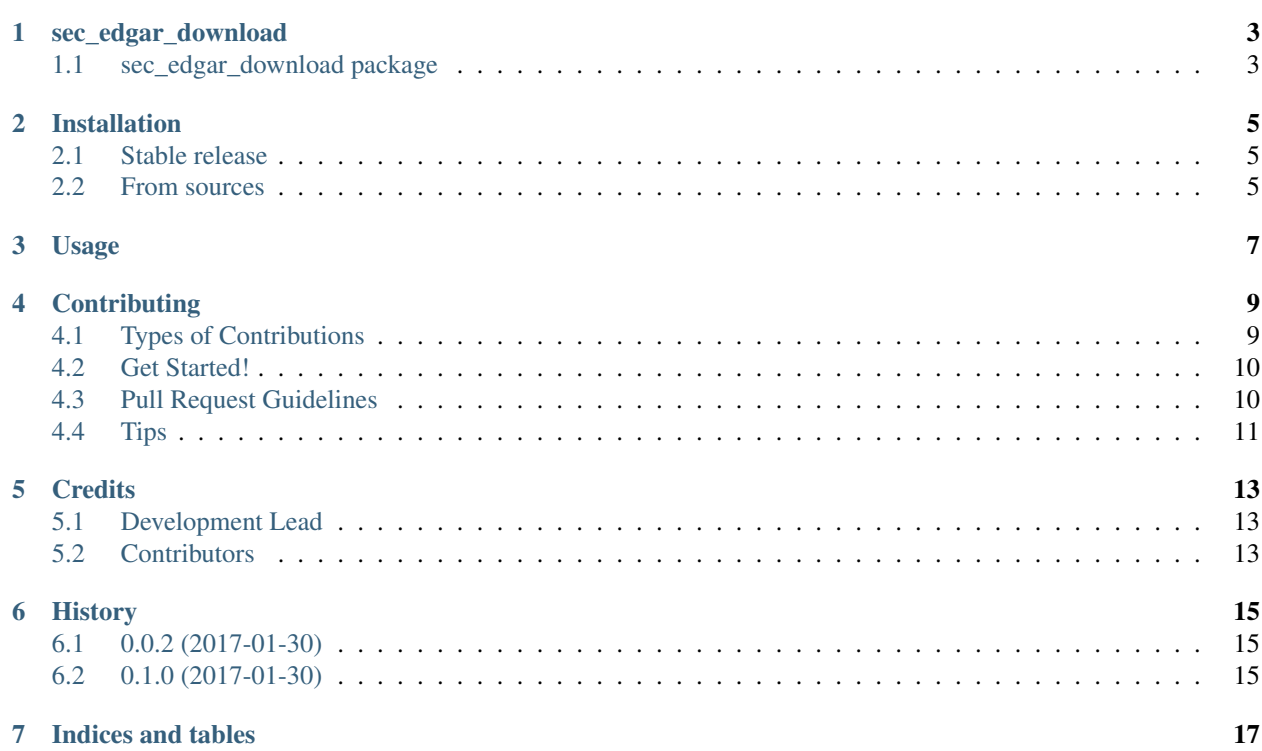

Contents:

### **sec\_edgar\_download**

<span id="page-6-0"></span>A small python library which downloads companies 10-K and 10-Q filings from the SEC's Edgar website. The Edgar site maintains monthly RSS feeds describing each of the filings. A cli tool called sec\_edgar\_download supports downloading and indexing, in a local sqlite3 database, the RSS files; as well as downloading specific 10-K and 10-Q filings.

### <span id="page-6-1"></span>**1.1 sec\_edgar\_download package**

#### **1.1.1 Submodules**

sec\_edgar\_download.cli module:

```
"""sec_edgar_dowload
Usage:
sec_edgar_download getrss <from-year> <to-year> [--\text{fm} <from-month>]
                                    [--tm < to-month] [--wd < dir>]sec_edgar_download getxbrl <from-year> <to-year> (-c <cik> | -t <ticker>)
                                    [--ft <form-type>] [--wd <dir>]
sec_edgar_download.py (-h | --help)
sec_edgar_download.py --version
Options:
-h --help Show this screen.
-c --cik <cik> Central Index Key (CIK)
-t --ticker <ticker> Ticker symbol
--version Show version.
--fm <from-month> From month: digits 1 to 12
--tm <to-month> To monthd: digits 1 to 12
--ft <form-type> 10-K or 10-Q
--wd <dir> Working-directory [default : ./edgar]
"''"
```
- Free software: Apache Software License 2.0
- Documentation: [https://sec-edgar-download.readthedocs.io.](https://sec-edgar-download.readthedocs.io)

#### **1.1.2 Features**

- Downloads monthly RSS feeds from the SEC Edgar website.
- Stores the location of the relevant filing along with a companies CIK in an sqlite database.
- Downloads 10-Q and 10-K filings for a company over a specified date range.

#### **1.1.3 Credits**

This package was created with [Cookiecutter](https://github.com/audreyr/cookiecutter) and the *robren/cookiecutter-pypackage* a fork of the [audreyr/cookiecutter](https://github.com/audreyr/cookiecutter-pypackage)[pypackage](https://github.com/audreyr/cookiecutter-pypackage) project template.

### **Installation**

### <span id="page-8-1"></span><span id="page-8-0"></span>**2.1 Stable release**

To install sec\_edgar\_download, run this command in your terminal:

**\$** pip install sec\_edgar\_download

This is the preferred method to install sec\_edgar\_download, as it will always install the most recent stable release.

If you don't have [pip](https://pip.pypa.io) installed, this [Python installation guide](http://docs.python-guide.org/en/latest/starting/installation/) can guide you through the process.

### <span id="page-8-2"></span>**2.2 From sources**

The sources for sec\_edgar\_download can be downloaded from the [Github repo.](https://github.com/robren/sec_edgar_download)

You can either clone the public repository:

**\$** git clone git://github.com/robren/sec\_edgar\_download

Or download the [tarball:](https://github.com/robren/sec_edgar_download/tarball/master)

**\$** curl -OL https://github.com/robren/sec\_edgar\_download/tarball/master

Once you have a copy of the source, you can install it with:

**\$** python setup.py install

**Usage**

<span id="page-10-0"></span>To use sec\_edgar\_download in a project:

**import sec\_edgar\_download**

### **Contributing**

<span id="page-12-0"></span>Contributions are welcome, and they are greatly appreciated! Every little bit helps, and credit will always be given. You can contribute in many ways:

## <span id="page-12-1"></span>**4.1 Types of Contributions**

#### **4.1.1 Report Bugs**

Report bugs at [https://github.com/robren/sec\\_edgar\\_download/issues.](https://github.com/robren/sec_edgar_download/issues)

If you are reporting a bug, please include:

- Your operating system name and version.
- Any details about your local setup that might be helpful in troubleshooting.
- Detailed steps to reproduce the bug.

#### **4.1.2 Fix Bugs**

Look through the GitHub issues for bugs. Anything tagged with "bug" and "help wanted" is open to whoever wants to implement it.

#### **4.1.3 Implement Features**

Look through the GitHub issues for features. Anything tagged with "enhancement" and "help wanted" is open to whoever wants to implement it.

#### **4.1.4 Write Documentation**

sec\_edgar\_download could always use more documentation, whether as part of the official sec\_edgar\_download docs, in docstrings, or even on the web in blog posts, articles, and such.

#### **4.1.5 Submit Feedback**

The best way to send feedback is to file an issue at [https://github.com/robren/sec\\_edgar\\_download/issues.](https://github.com/robren/sec_edgar_download/issues)

If you are proposing a feature:

- Explain in detail how it would work.
- Keep the scope as narrow as possible, to make it easier to implement.
- Remember that this is a volunteer-driven project, and that contributions are welcome :)

### <span id="page-13-0"></span>**4.2 Get Started!**

Ready to contribute? Here's how to set up *sec\_edgar\_download* for local development.

- 1. Fork the *sec\_edgar\_download* repo on GitHub.
- 2. Clone your fork locally:

\$ git clone git@github.com:your\_name\_here/sec\_edgar\_download.git

3. Install your local copy into a virtualenv. Assuming you have virtualenvwrapper installed, this is how you set up your fork for local development:

```
$ mkvirtualenv sec_edgar_download
$ cd sec_edgar_download/
$ python setup.py develop
```
4. Create a branch for local development:

```
$ git checkout -b name-of-your-bugfix-or-feature
```
Now you can make your changes locally.

5. When you're done making changes, check that your changes pass flake8 and the tests, including testing other Python versions with tox:

```
$ flake8 sec_edgar_download tests
$ python setup.py test or py.test
$ tox
```
To get flake8 and tox, just pip install them into your virtualenv.

6. Commit your changes and push your branch to GitHub:

```
$ git add .
$ git commit -m "Your detailed description of your changes."
$ git push origin name-of-your-bugfix-or-feature
```
7. Submit a pull request through the GitHub website.

### <span id="page-13-1"></span>**4.3 Pull Request Guidelines**

Before you submit a pull request, check that it meets these guidelines:

1. The pull request should include tests.

- 2. If the pull request adds functionality, the docs should be updated. Put your new functionality into a function with a docstring, and add the feature to the list in README.rst.
- 3. The pull request should work for Python 2.7, 3.3, 3.4, 3.5, 3.6 and for PyPy. Check [https://travis](https://travis-ci.org/robren/sec_edgar_download/pull_requests)[ci.org/robren/sec\\_edgar\\_download/pull\\_requests](https://travis-ci.org/robren/sec_edgar_download/pull_requests) and make sure that the tests pass for all supported Python versions.

## <span id="page-14-0"></span>**4.4 Tips**

To run a subset of tests:

\$ py.test tests.test\_sec\_edgar\_download

## **Credits**

## <span id="page-16-1"></span><span id="page-16-0"></span>**5.1 Development Lead**

• Robert Rennison [<rob@robren.net>](mailto:rob@robren.net)

## <span id="page-16-2"></span>**5.2 Contributors**

None yet. Why not be the first?

## **History**

## <span id="page-18-1"></span><span id="page-18-0"></span>**6.1 0.0.2 (2017-01-30)**

• First release to PyPi test

## <span id="page-18-2"></span>**6.2 0.1.0 (2017-01-30)**

• First release to PyPi

**CHAPTER 7**

**Indices and tables**

- <span id="page-20-0"></span>• genindex
- modindex
- search